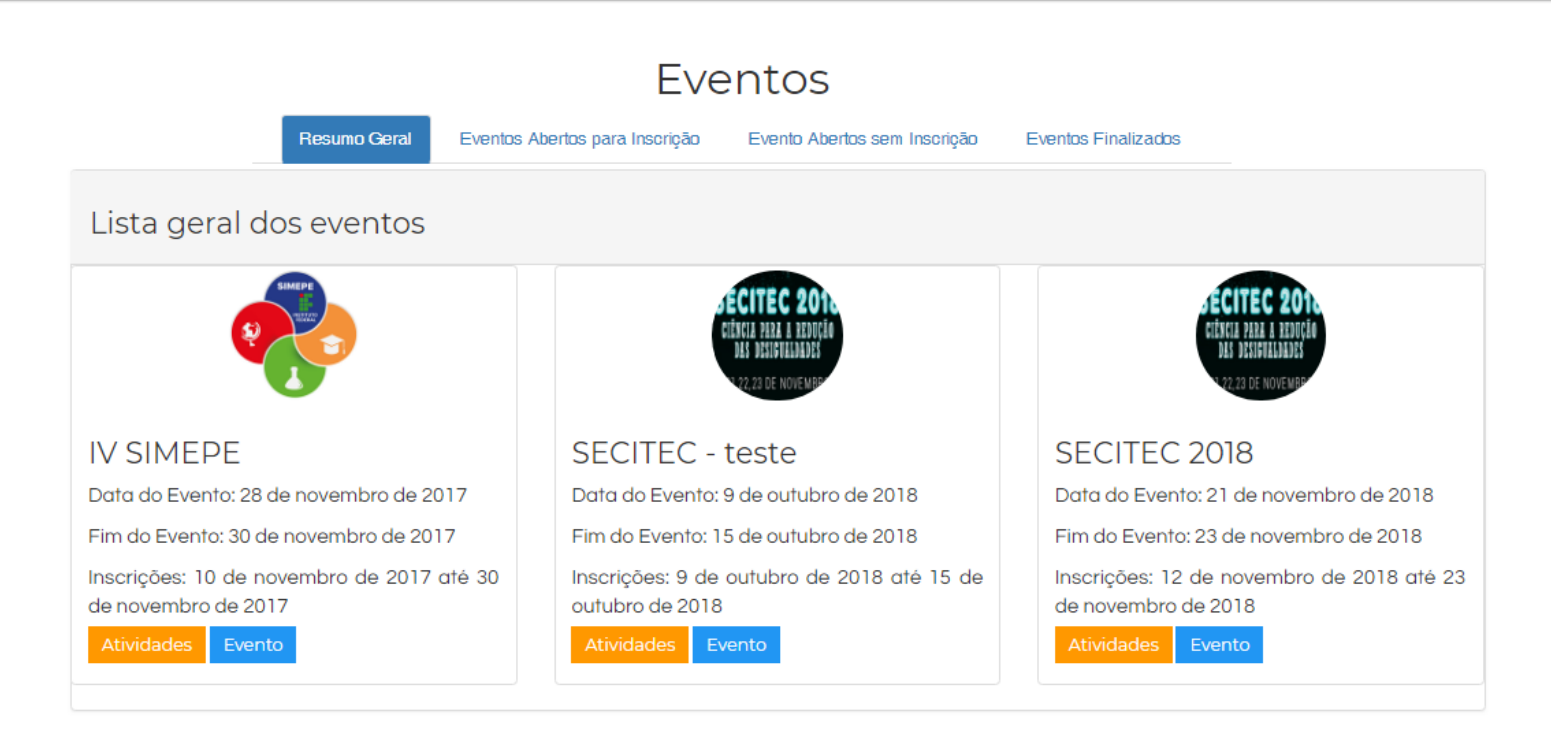

**■SGE** 

**Passo 1**: Acesse o SGE. Clique em "Login" (seta vermelha)

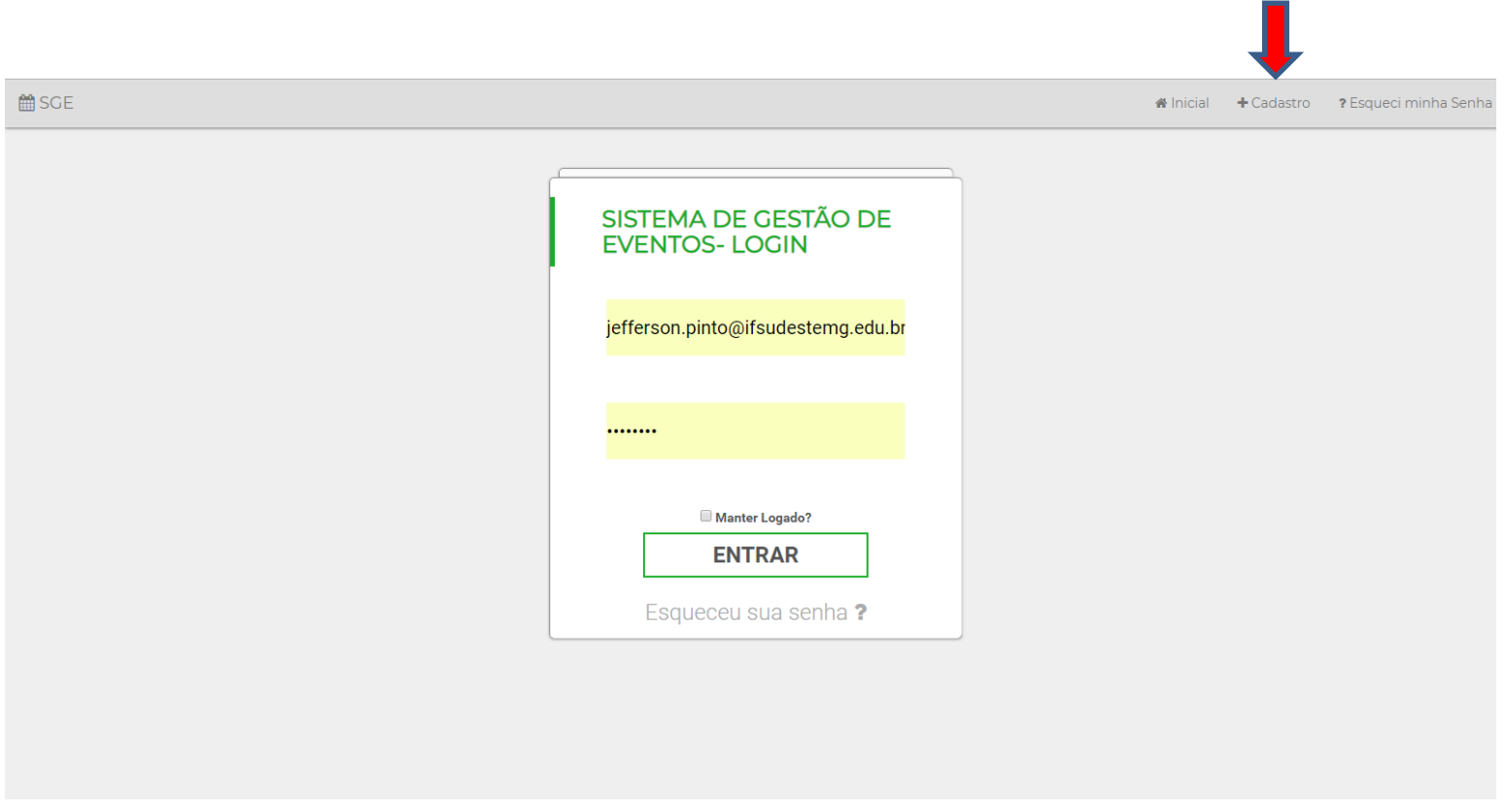

**Passo 2**: Se você participou do SIMEPE 2017/SECITEC 2018 já está cadastrado no SGE. Indique o e-mail e a senha que utilizou.

**Passo 3**: Se você ainda não é cadastrado clique em cadastro (seta vermelha)

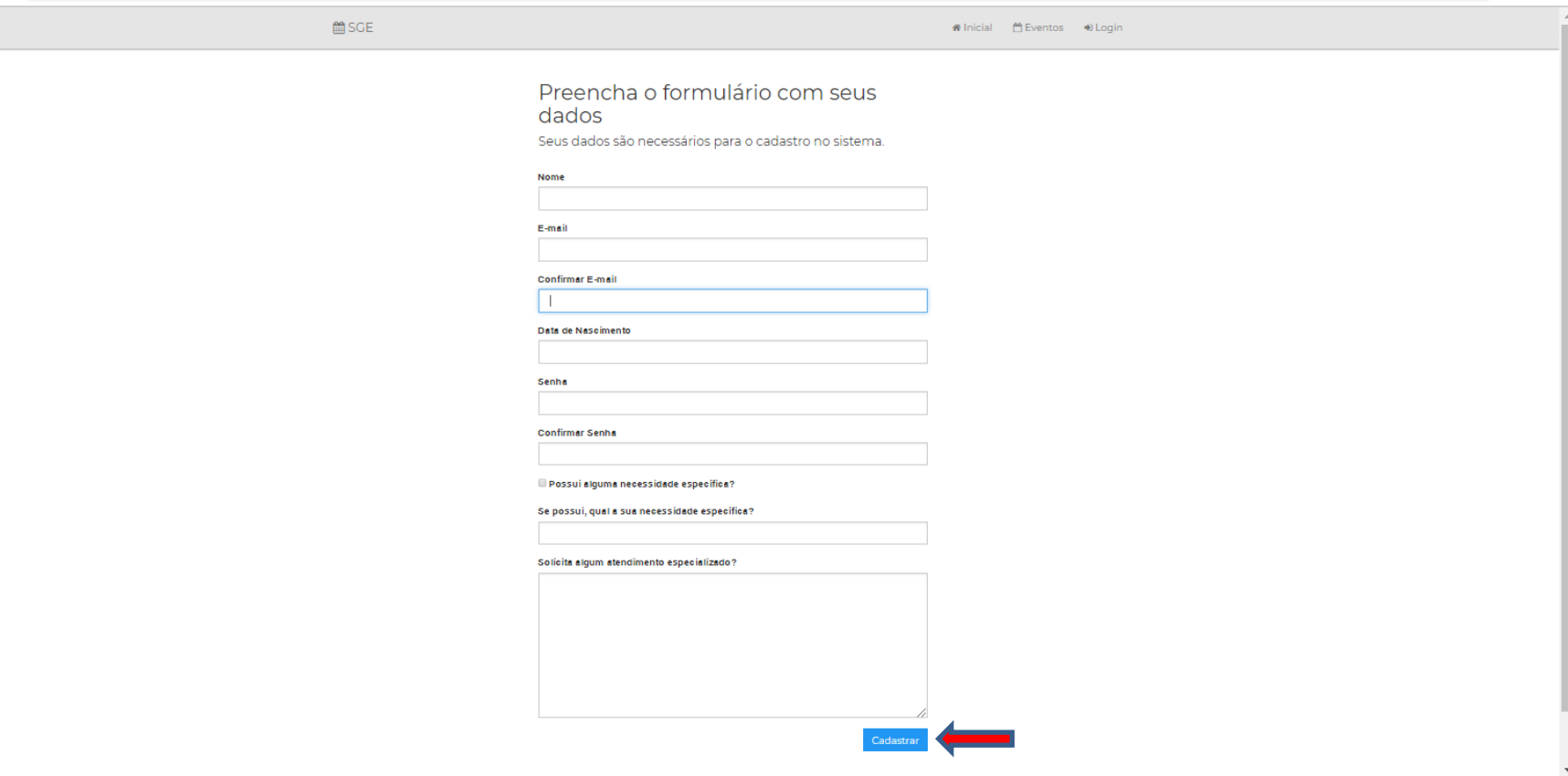

**Passo 3**: Preencha as informações solicitadas e clique em cadastrar. Anote o e-mail e senha que cadastrou!

#### #Inicial & Conta -

# Sistema de Gestão de Eventos do IF Sudeste MG

Ola JEFFERSON DE ALMEIDA PINTO, Seja Bem-Vindo ao Sistema de Gestão de Eventos (SGE) do Instituto Federal de Educação, Ciência e Tecnologia do Sudeste de Minas Gerais.

O SGE está sendo desenvolvido dentro de um projeto de Treinamento Profissional II, do Campus Juiz de Fora, em parceria com a Reitoria. Caso tenha qualquer dúvida sobre o sistema e seu uso, contate a Diretoria de Extensão e Relações Comunitárias (DERC-JF).

A Equipe de Desenvolvimento do projeto é composta por Luis Rogério, Raissa Fonseca, Allan Garcez e José Honório Glanzmann.

Agradecimentos especiais às equipes de TI do Campus Juiz de Fora e da Reitoria.

Para navegação utilize a barra no menu acima.

Atenciosamente.

Equipe Desenvolvedora do SGE

jf.ifsudestemg.edu.br/sge/eventos

IF Sudeste MG - Diretoria de Extensão e Relações Comunitárias - Campus Juiz de Fora

Passo 3: Feito o seu cadastro, na tela seguinte você receberá esta mensagem.

■SGE

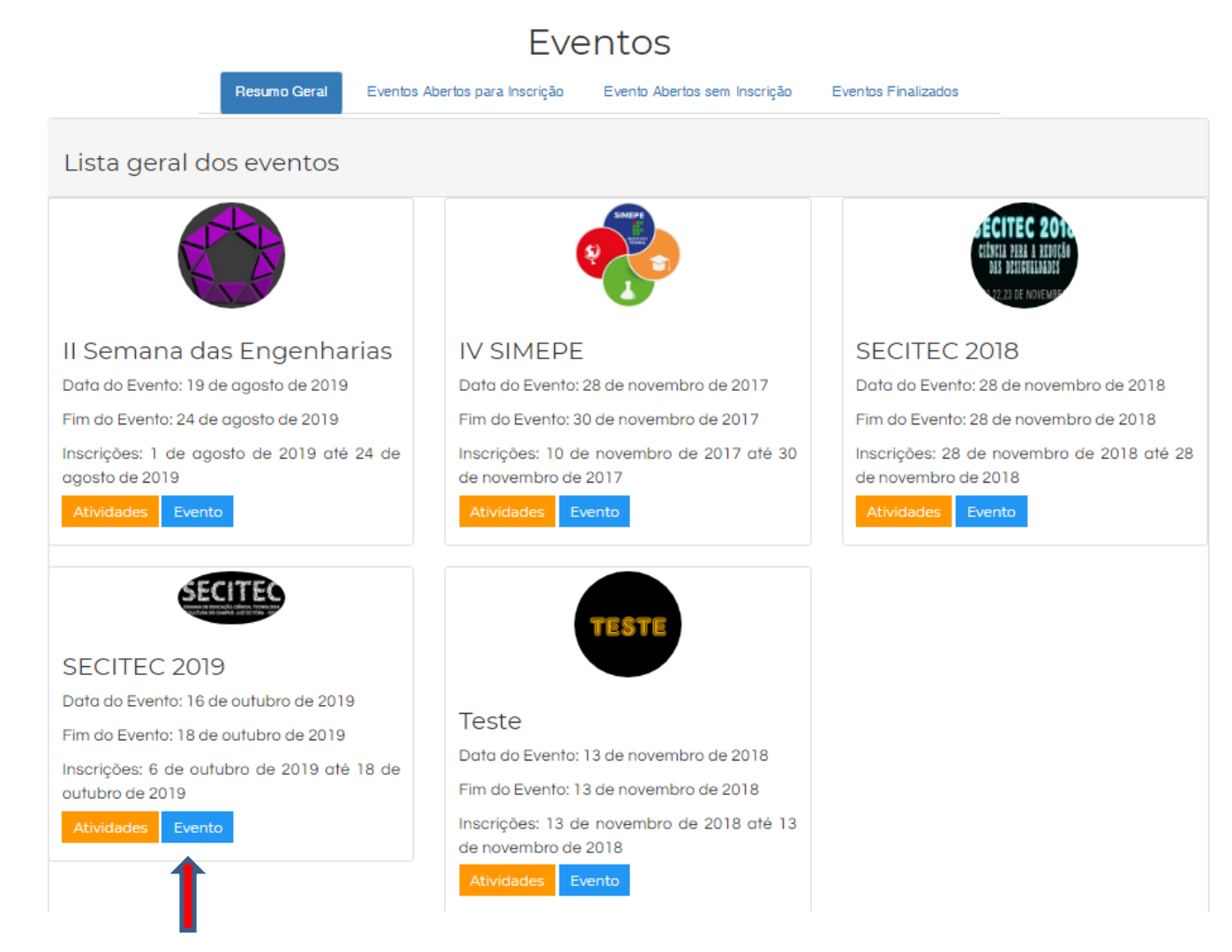

**Passo 4**: Clique em Evento SECITEC 2019.

Se clicar em "atividades" você somente verá as atividades do evento.

**首SGE** 

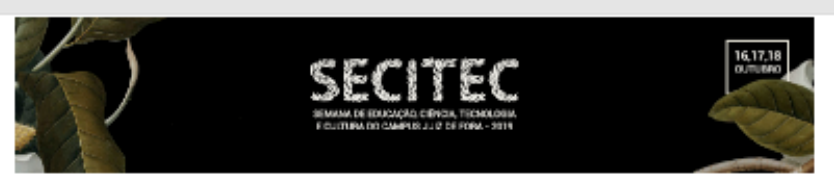

# Apresentação

A Semana de Educação, Céncia, Teorologia e Cultura (SECITEC) é um evento que busca promover uma interface com a sociedade, integrando discentes, servidores (docentes, Nicnico-administrativos e terceirizados) e comunidade em tomo dos programas científicos. tecnológicos e culturais da instituição apresentando a produção desenvolvida pelo IF Sudeste MG - Campus Juiz de Fora em suas três grandes óreos de atuação: ensino, pesquisa e extensão. A SECITEC abriga cinco arandes eventos a tradicional Semana do Técnico, o Simpósio de Pesquisa, Inovação e Tecnologia, o Seminário de Extersão, o Seminário de Ersina e o F Cultural.

O evento ocorrerá na Semana Nacional de Cléncia e Tecnologia, a qual foi Instituída por Decreto Presidencial em 2004 e desde então é comenarada arualmente no milis de autubro, sob coordenação do Ministério da Céncia, Tecnologia e Telecomunicações e com a colaboração das entidades nacionais vinculadas ao setor por finalidade promover a divulgação científica e tecnológica.

#### Comissão Organizadora

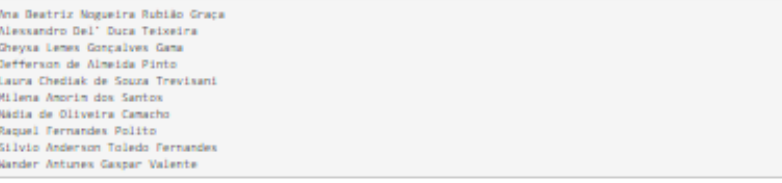

## Público-Alvo

Extudentes, servidores, terceirizadas e comunidade externa.

Edição Anterior

SECITEC 2018

Sub-Eventos

- Seminário de Enzino 2019 O Seminário de Enzino traz a aprezentação de Projetoz de Enzino, Monitoria, Treinamento Profizzional I e Programa Institucional de Solsas de Iniciação à Docância (Pibid), desenvolvidos no Campus Juiz de Fora por alunos, professores e sarvidoras.
- · Seminário de Extensão 2019 O Seminário de Extensão traza apresentação de Projetos de Extensão e Treinamento Profesional II desenvolvidos no Campus Juiz de Pora por alunos, professores e servidores.
- · Simpézie de Pezquize, Inowção e Tecnologie 2019 O Simpézie de Pezquize, Inowção e Tecnologia é organizado pela Diretoria de Pasquisa, hovação a Pós-Graduação (DPIPG) de Campus Juiz de Pora. Compôam o Simpósio de Pasquisa, hovação a Tecnologia o Saminário da InÉiscão Ciantifica Comissão Ciantifica, Saminário da Inoveção Tacnológica a a Mostra da Afividades Acadêmico-Cantificas.
- . Semene de Técnice 2019 A Semene do Técnico é o exento que busca promover a participação da Comunidade Escolar, em geral, diversificando os temas abordados em articulação com empresas e o mercado de trabalho.

Contatos

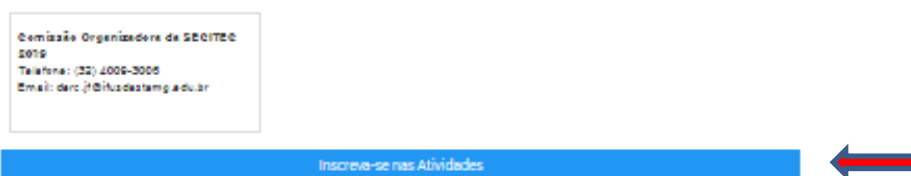

Passo 5: Nesta página, role o cursor abaixo e clique na faixa azul "Inscreva-se nas atividades".

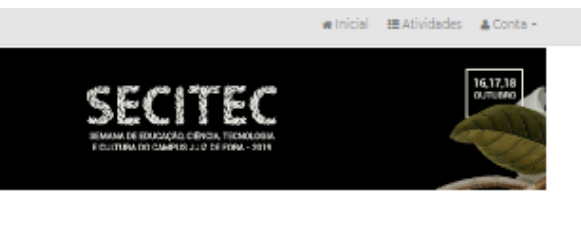

### es do evento e subeventos:

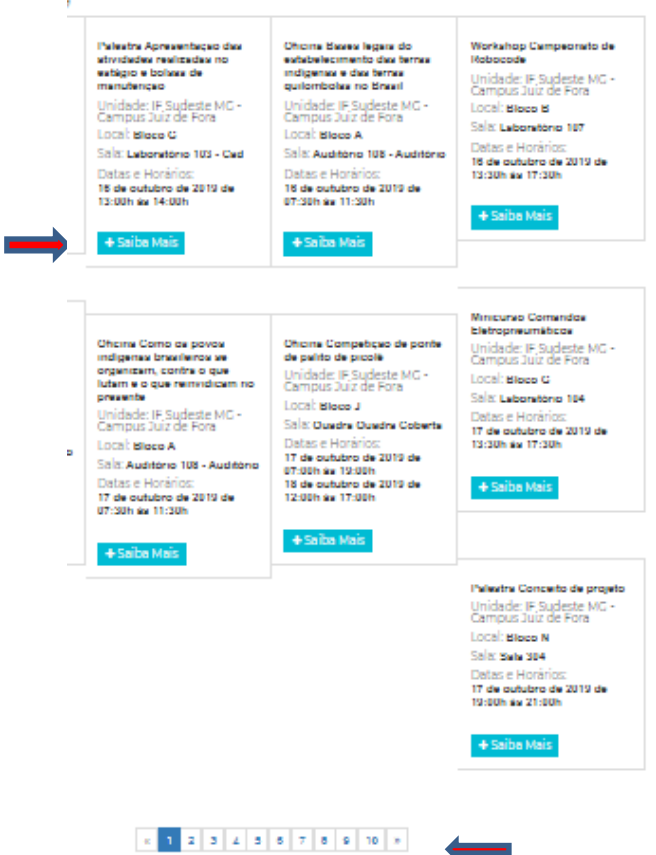

**Passo 6**: Nesta página você encontrará as atividades programadas para a SECITEC 2019, número de vagas e local onde serão realizadas. Clique em "inscrever-se" naquelas que lhe interessar para inscr. Compareça nos dias e horários marcados e assine a lista de presença para que possa ser emitido o seu certificado. Ao final da página você pode paginar para ver todas as atividades.